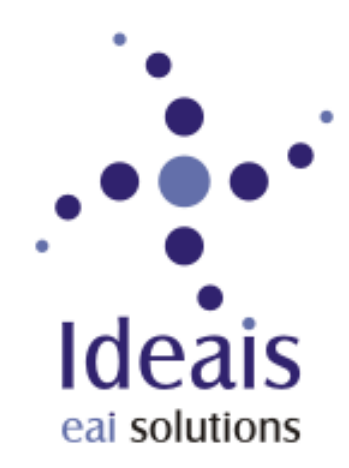

## **LuaEclipse**

Lua IDE for the Eclipse Platform

Danilo Tuler de Oliveira tuler@ideais.com.br

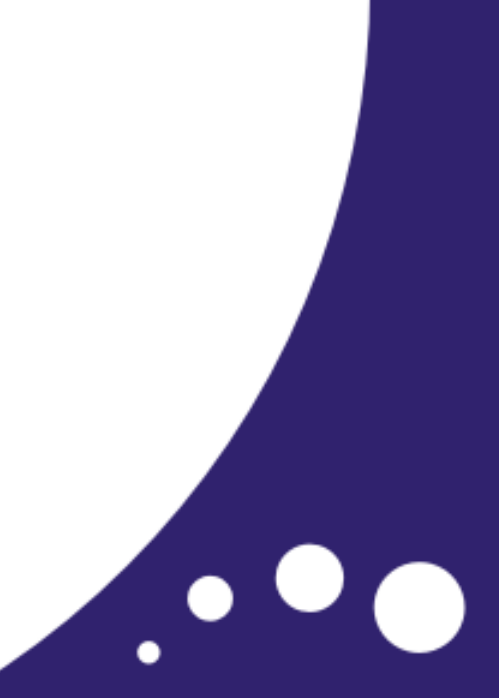

#### Lua

- •"Lua is a powerful light-weight programming language designed for extending applications. Lua is also frequently used as a general-purpose, stand-alone language."
- •[http://www.lua.org](http://www.lua.org/)
- •<http://lua-users.org/wiki/>

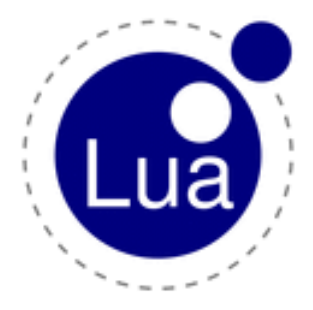

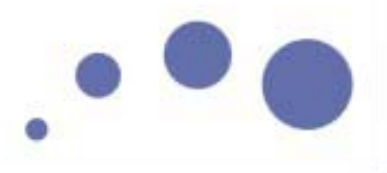

### Eclipse

- $\bullet$ "Eclipse is a kind of universal tool platform - an open extensible IDE for anything and nothing in particular."
- •[http://www.eclipse.org](http://www.eclipse.org/)

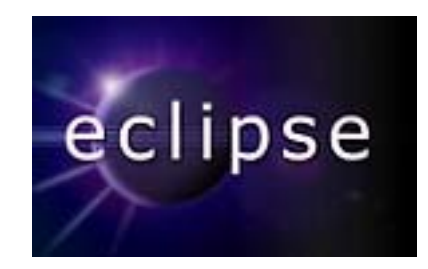

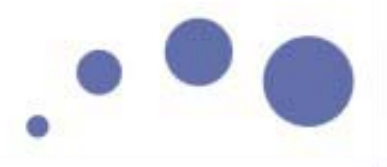

# Motivation

- • Lua support for Eclipse users
	- Java/Lua integration
	- C/C++/Lua integration
- $\bullet$ Lua IDE for Lua users

# Alternatives

#### $\bullet$ Editor support

• VIM, SciTE, Emacs, Jed, MED, Nedit, TextPad, etc...

#### $\bullet$ IDEs

- LuaDev (Mac OS X)
- Stella (Mac OS)
- $\bullet$ Titmouse (windows, linux under development)
- $\bullet$ LuaIDE
- wxLua (wxWindows binding)

## Alternatives

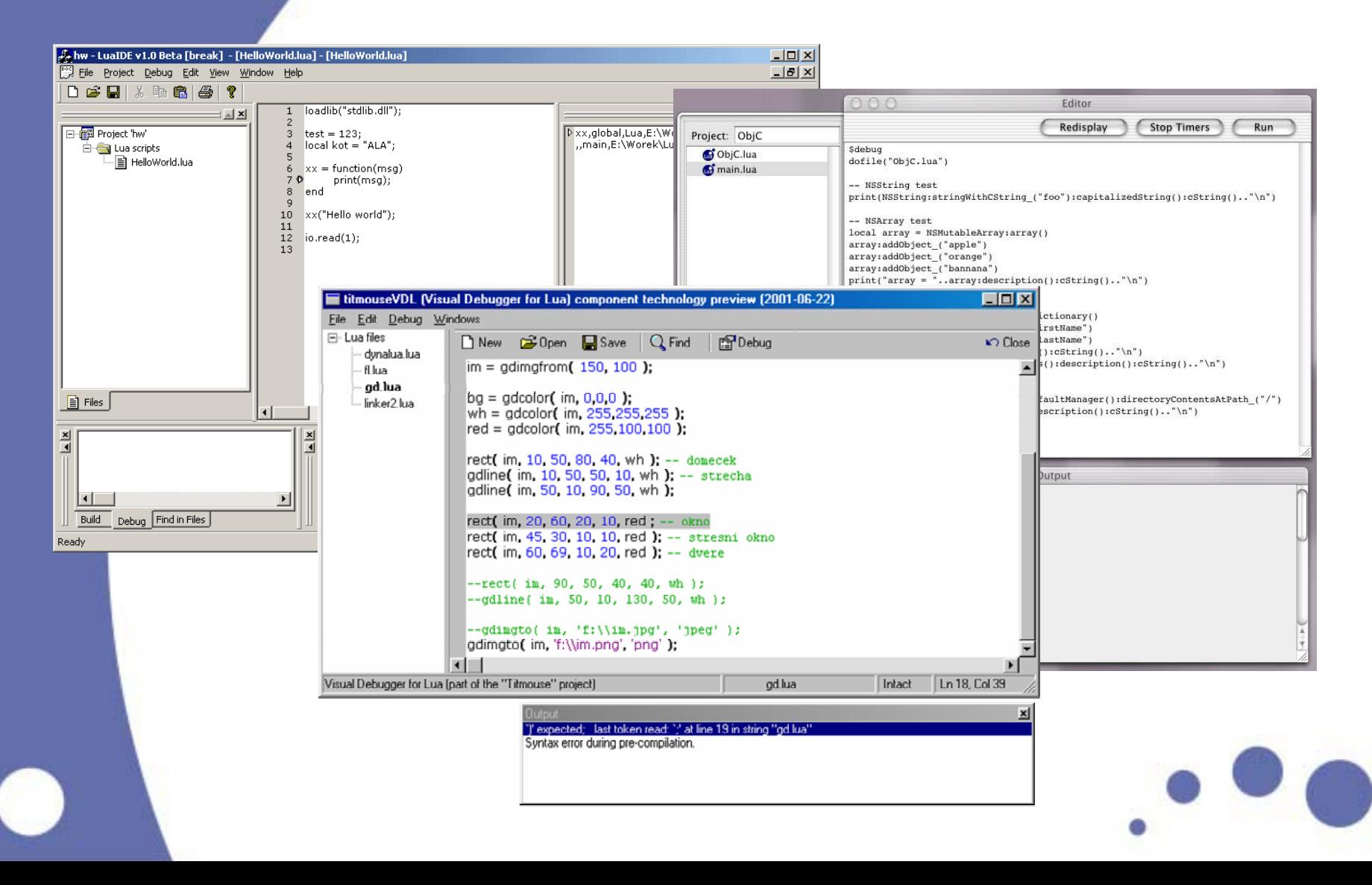

## Features

- •Syntax highlight
- $\bullet$ Content Assistant (code completion)
- • Wizards  $0.5\,$ 
	- •Launcher (code running)
	- •Code compiling with markers
	- $1.0$  Integrated documentation
		- $\bullet$ Free!!!
		- •Multi-platform (like Lua, Java, LuaJava, Eclipse)

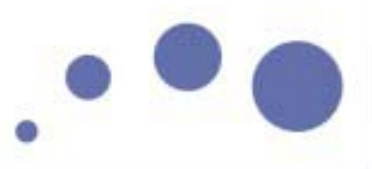

## Architecture

- •LDT (Lua Development Tools)
	- separate funcionality from UI
- •LuaEclipse = Eclipse + LDT

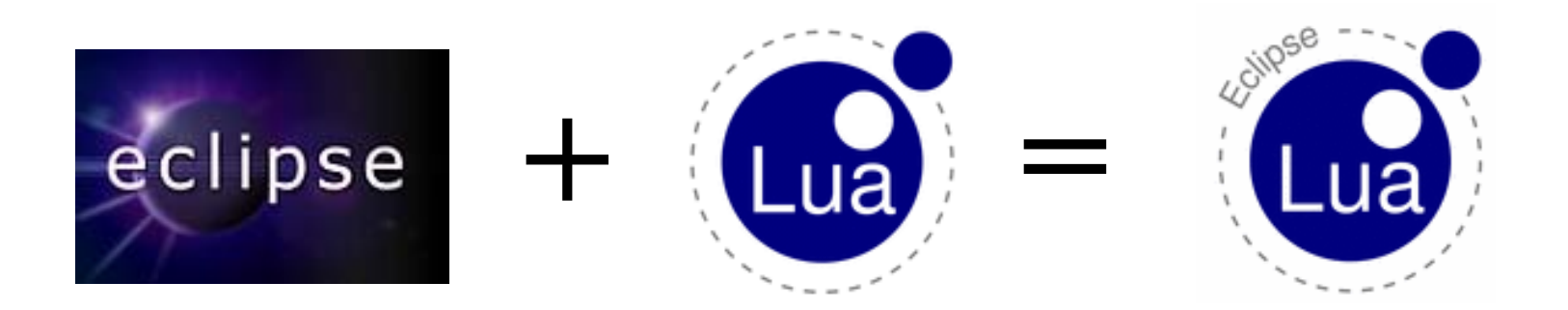

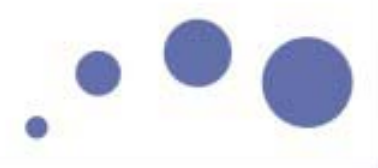

# Implementation

LuaEclipse src com.ideais.Idt.core com.ideais.ldt.internal.core com.ideais.ldt.internal.debug.ui  $\left| + \right|$ com.ideais.ldt.internal.debug.ui.launcher  $\overline{ }$ com.ideais.ldt.internal.debug.ui.preferences com.ideais.ldt.internal.launching com.ideais.ldt.internal.ui.dialog com.ideais.ldt.internal.ui.luaeditor  $\overline{+}$ com.ideais.ldt.internal.ui.preferences com ideais Idt internal ui text com.ideais.ldt.internal.ui.text.lua com.ideais.ldt.internal.ui.utils com.ideais.ldt.internal.ui.wizards luajava-1.0a.jar Œ

## LuaJava

- • A script tool for Java. Allows:
	- $\bullet$  scripts written in Lua to manipulate components developed in Java
	- run Lua code from Java
	- $\bullet$ implement a Java interface using Lua
- $\bullet$ <http://www.ideais.com.br/luajava/>
- •Not released yet

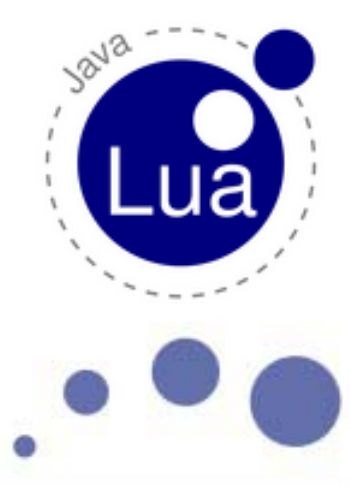

# Extension Points

- ©= org.eclipse.core.resources.natures
- o = org.eclipse.team.core.fileTypes
- **E** © org.eclipse.ui.editors
- E-0= org.eclipse.ui.newWizards
- 由-0= org.eclipse.ui.projectNatureImages
- E-0- org.eclipse.ui.preferencePages
	- o org.eclipse.debug.core.launchConfigurationTypes
	- -© org.eclipse.debug.ui.launchConfigurationTypeImages
	- 0— org.eclipse.debug.ui.launchConfigurationTabGroups
	- c= org.eclipse.debug.ui.launchShortcuts
		- org.eclipse.debug.core.sourceLocators

# Syntax highlight

- $\bullet$ Rule-based lexical analysis
	- •Multi-line comment
	- •Comment
	- Three types of string (" ", ' ', [[ ]])
	- $\bullet$ keywords

```
-- find root of f in the inverval [a,b]. needs f(a)*f(b)<0
function solve (f, a, b)
```
 $n = 0$ 

```
local z, e=bisect (f, a, b, f(a), f(b))
```
io.write(string.format("after %d steps, root is %.17g\n", n, z)) end

# Content Assistant

- $\bullet$ U s e of LuaJava
- •Online Lua evaluation of expressions
- •Use of static LuaState
- $\bullet$  Images show data types
	- table, function, string, numbers
- $\bullet$ Can be activated anytime, anywhere

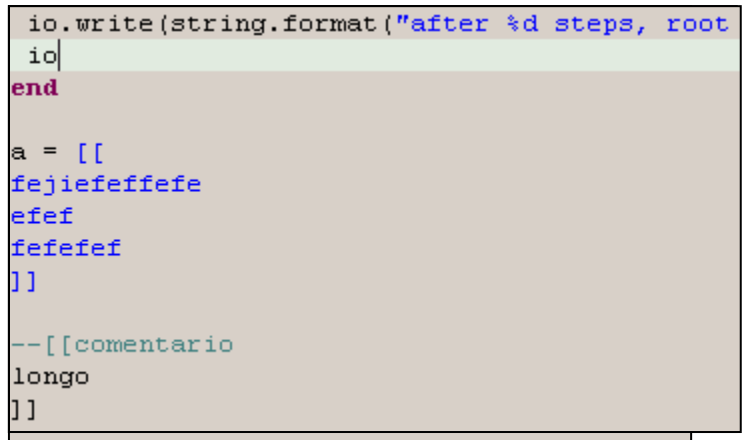

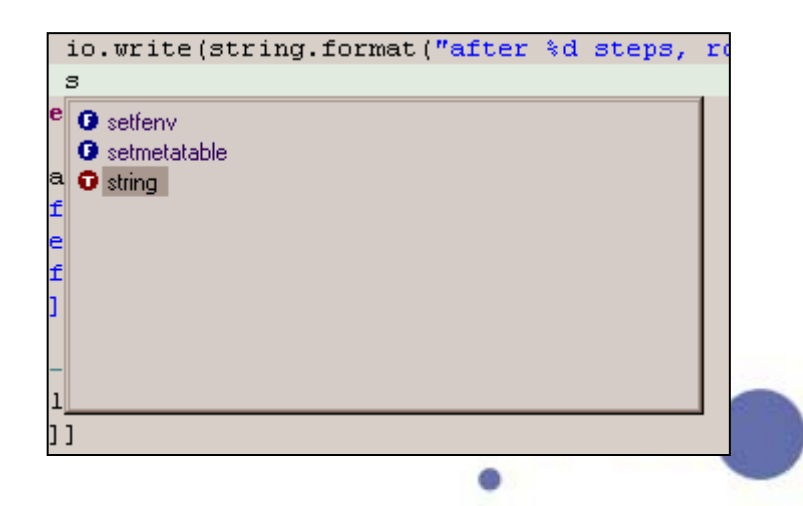

#### Wizards

- •Lua Project
- •Lua File

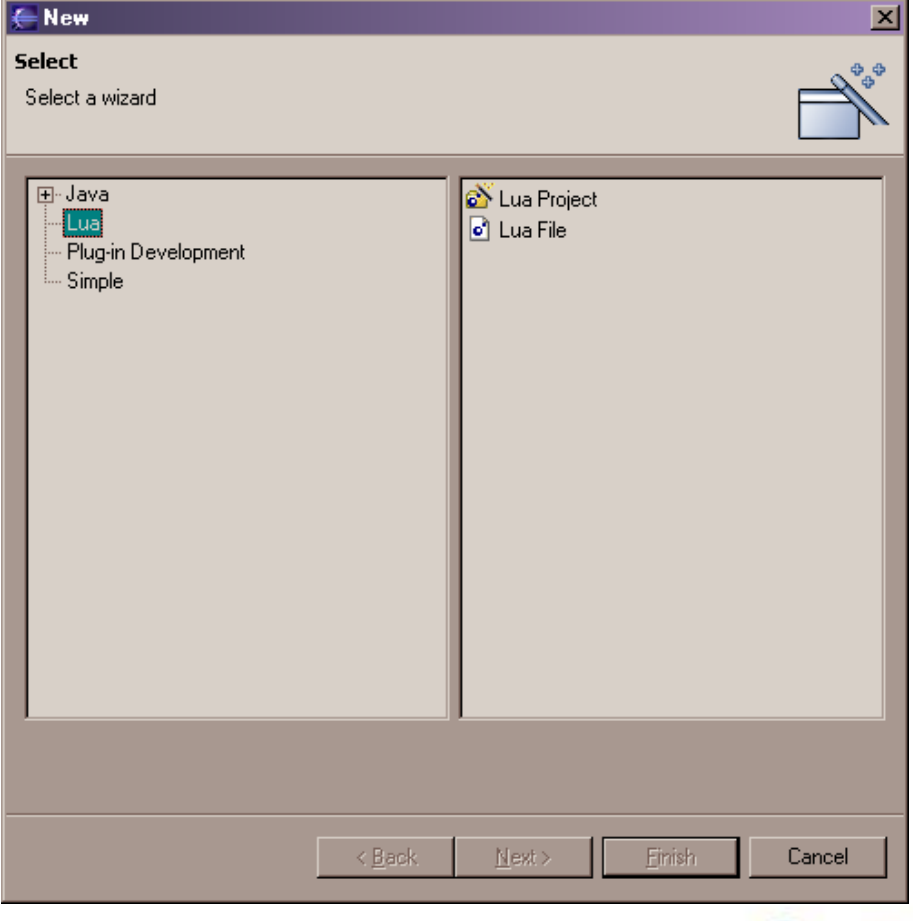

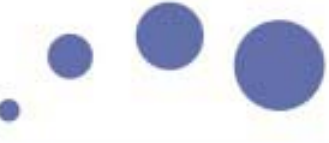

## Launcher

- $\bullet$ Use LuaJava?
- •Use of external Lua interpreter
- $\bullet$  Several interpreters due to Lua extension nature
	- •Lua
	- $\bullet$ **LuaSocket**
	- $\bullet$ LuaCOM
	- •MyLuaInterpreter
- •No standard full featured Lua binaries (LuaCheia)
- $\bullet$ Configurable Lua Interpreter

# Laucher Configuration

- •Installed Interpreters
- •Run As Lua Application

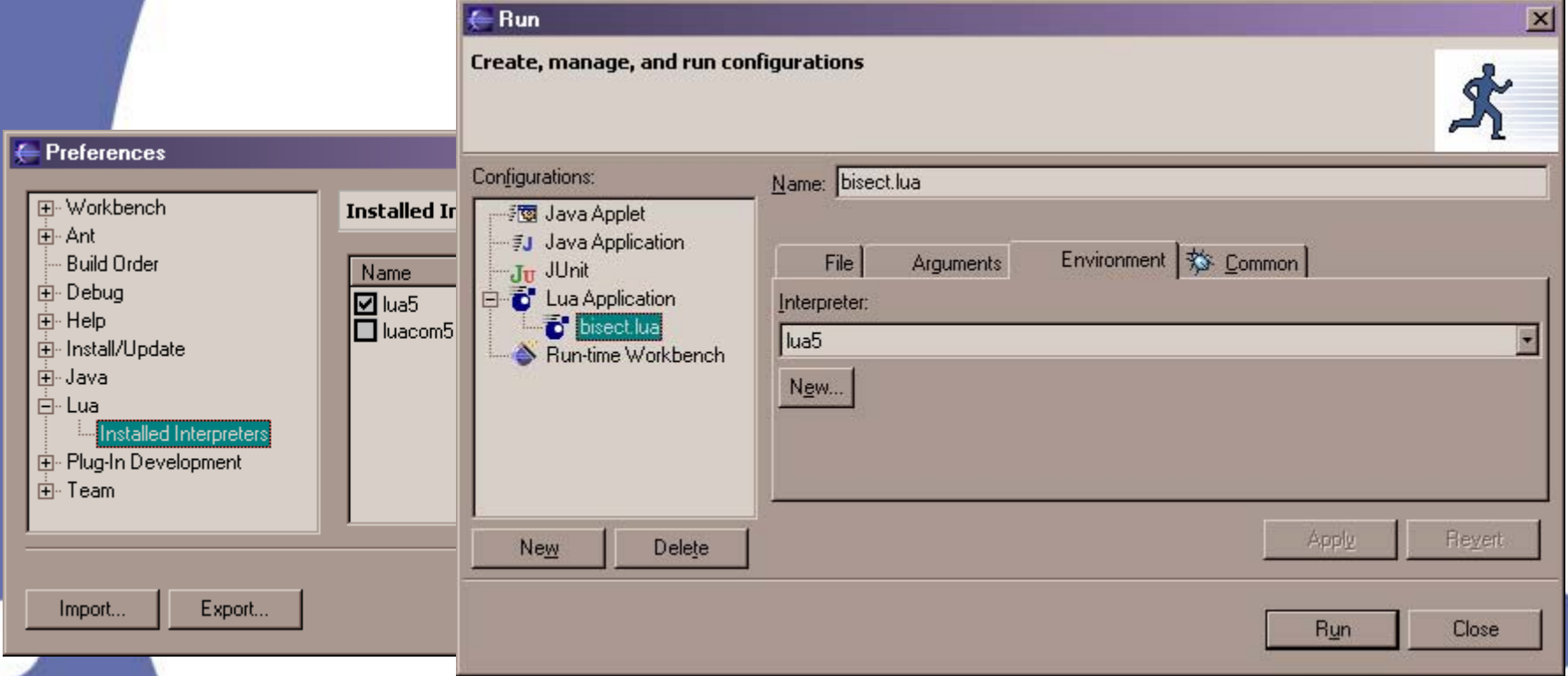

# Running code

#### •Separate process

- Runtime.getRuntime().exec
- •Standard output is sent to Eclipse Console

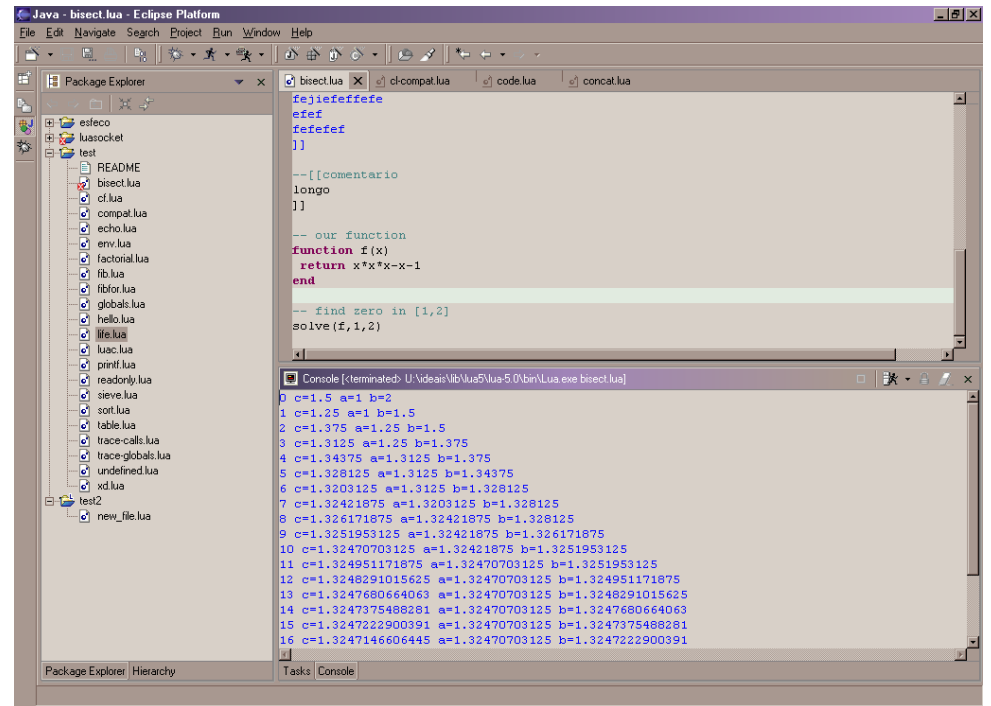

# Compiling/Markers

- $\bullet$ IResourceChangeListener
- $\bullet$ Code is "compiled" using LuaJava
- •Capture compile error, not runtime error
- $\bullet$ Error message is parsed to create marker

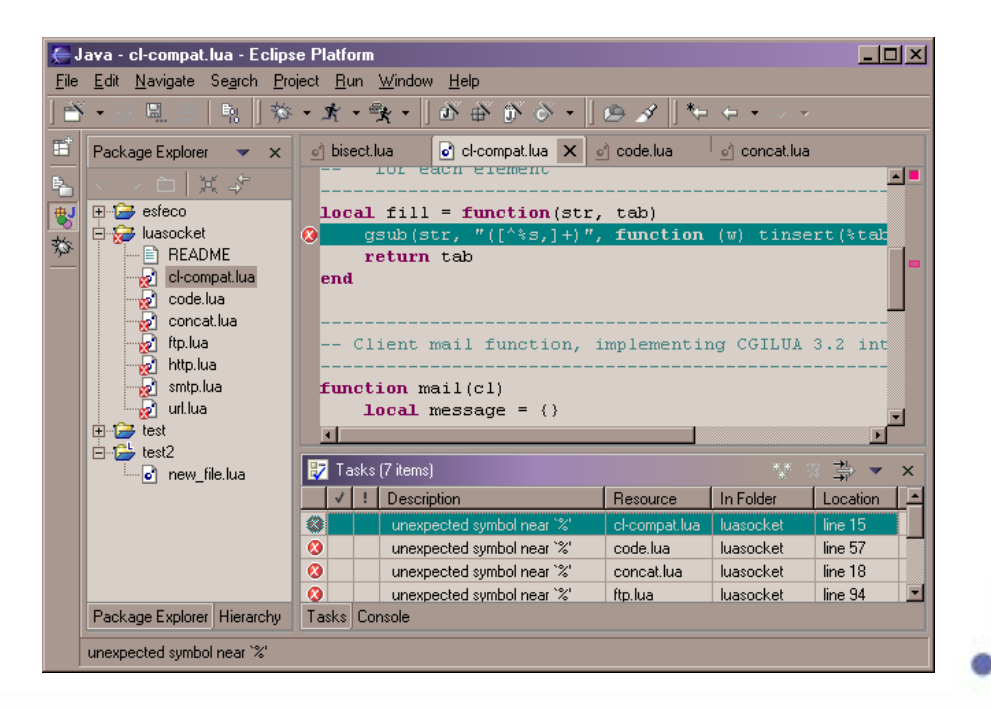

# Future features

- •Content Tip
- •Content Format
- •Runtime Content Assistant
- •Debugger

# Distribution

- •LDT source code
- $\bullet$ LDT binaries (Windows and Linux)
- •LDT + Eclipse = LuaEclipse
- •LDT + Eclipse + JRE
- $\bullet$ Sourceforge
- •Features
- $\bullet$ Online update
- $\bullet$ Branding

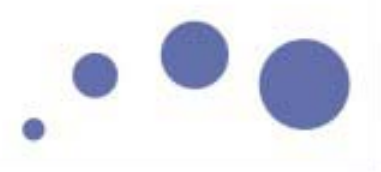

## References

- $\bullet$ • The Java™ Developer's Guide to Eclipse (book)
- • [http://www.eclipse.org](http://www.eclipse.org/)
	- Online documentation
	- •Articles
	- $\bullet$ Mailing lists
- $\bullet$ JDT source code (Java Development Tools)
- $\bullet$ RDT source code (Ruby Development Tools)

### Contact

- $\bullet$ <http://www.ideais.com.br/luaeclipse/>
- •<http://www.sourceforge.net/projects/luaeclipse/>
- $\bullet$ [tuler@ideais.com.br](mailto:tuler@ideais.com.br)
- $\bullet$ Questions?

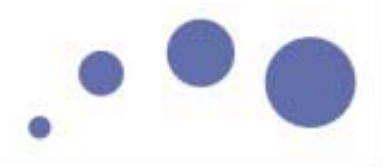